## **How to print off your license cer�ficate from the License Portal:**

Log into the license portal:

Link to the License Portal: <https://otlb.us.thentiacloud.net/webs/otlb/service/#/login>

## Click on **"Wallet Card and Wall Cer�ficate"**:

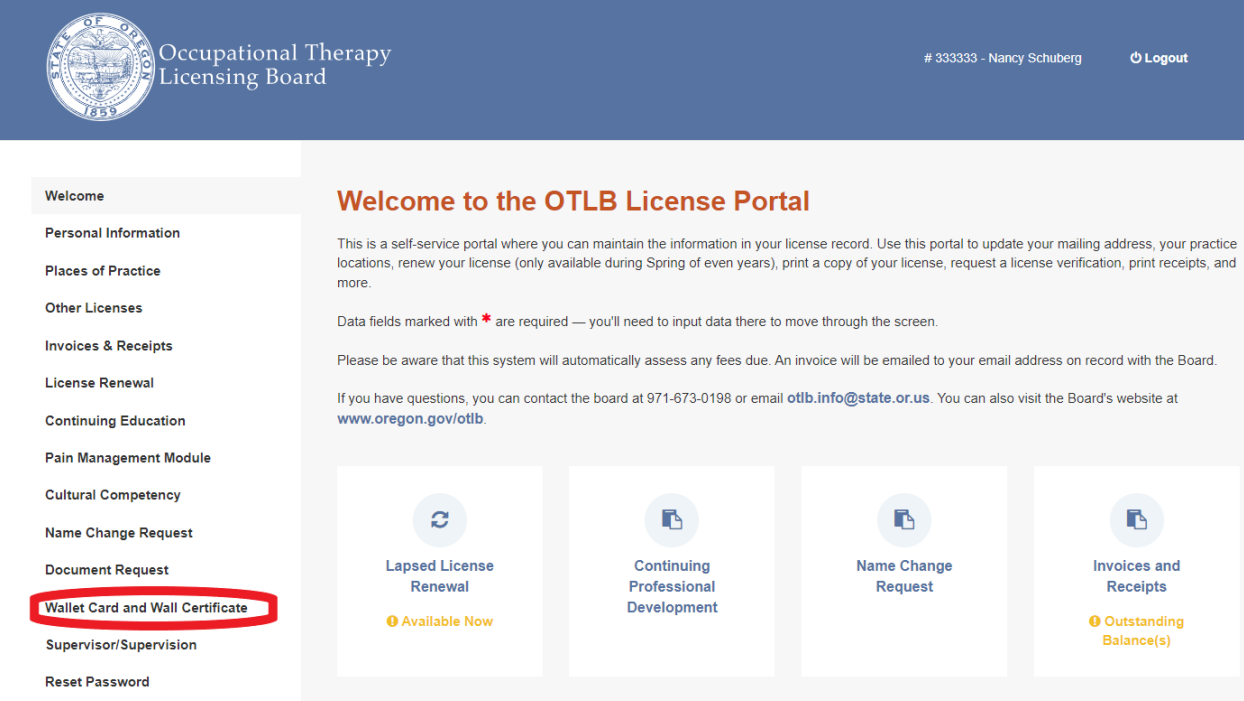

## Click on the download button:

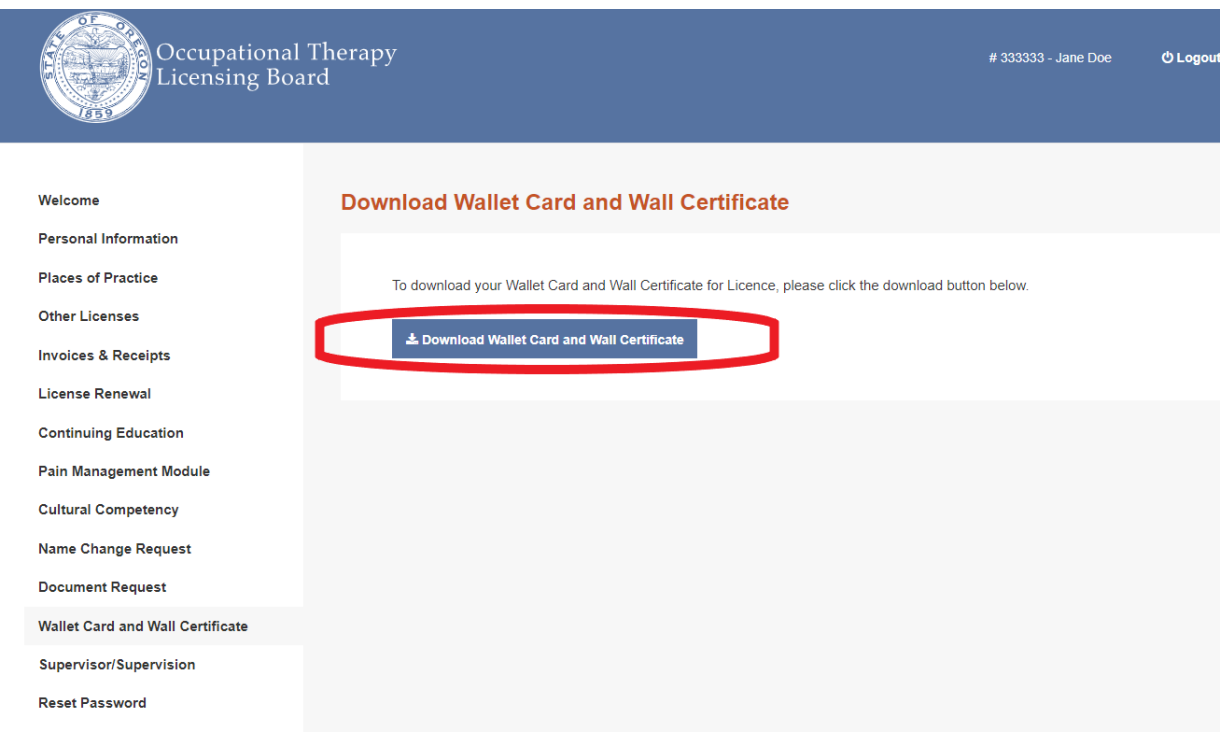

Print the file / save it to your computer.